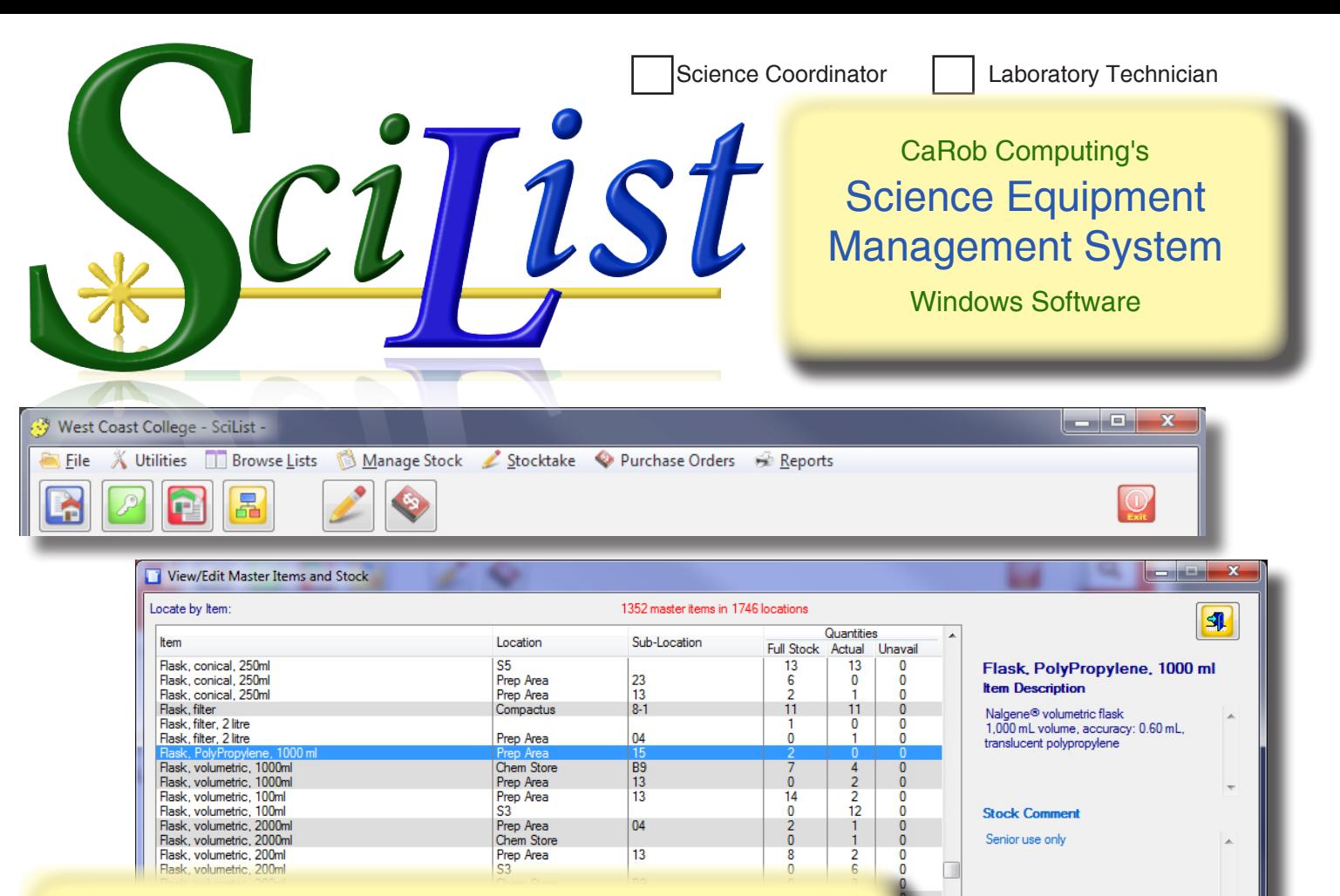

## Use SciList to...

- Keep records of all your equipment, consumables and chemicals in one central system
- Be able to locate any item quickly
- Be able to print stock lists by location, or by category and/or by discipline
- Allow staff to browse for equipment without being able to alter the records
- Have prep gear recorded, but not viewable by general staff
- Streamline your stocktakes: produce reorder lists and purchase orders by supplier.
- Manage purchase orders, and maintain purchase histories

## Features of Scil ist

- Record items with locations and sub-locations e.g. Rm G5, Shelf 7
- Link items to one or more Disciplines e.g. Biology, Chemistry
- Link items to one or more Categories e.g. Electrical, Aquarium
- Keyword searching for items
- Display images of items
- Print stock lists by location, category, and/or discipline
- Record supplier details with email and web links
- Monitor outstanding orders, mark off received items, and keep a purchase history
- Simple to install and operate
- Flat menu structures make it easy to navigate
- All reports offer Acrobat Reader, HTML, or text output options
- Secure password protection and levels of access
- Network compatible

# **From the makers of BookIt, JobCard & SportsTrak**

Window may be resized verti

**20 years in schools**

**Import existing data from a spreadsheet or similar format**

SciList takes you through full or partial stocktakes, creates re-order lists, writes orders, and maintains purchase histories.

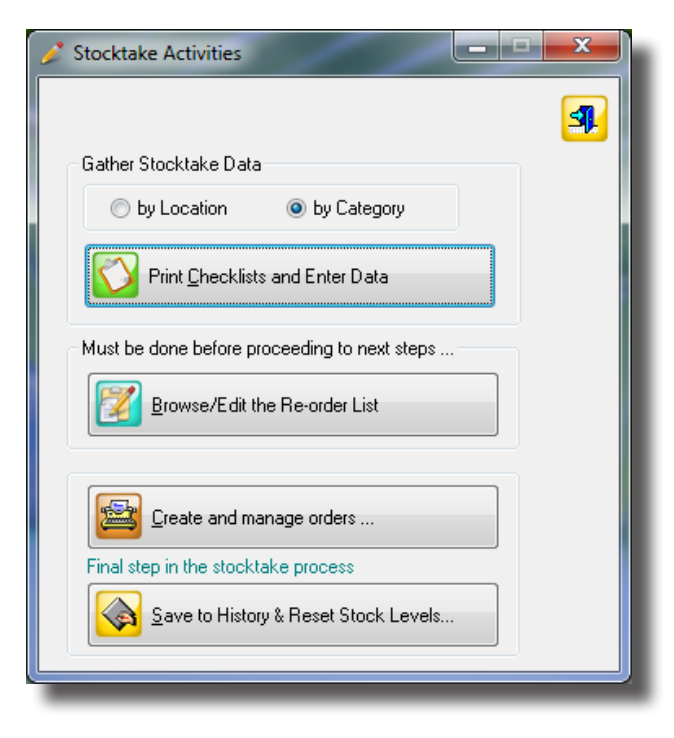

#### **Stock Items by Location Physics Store**

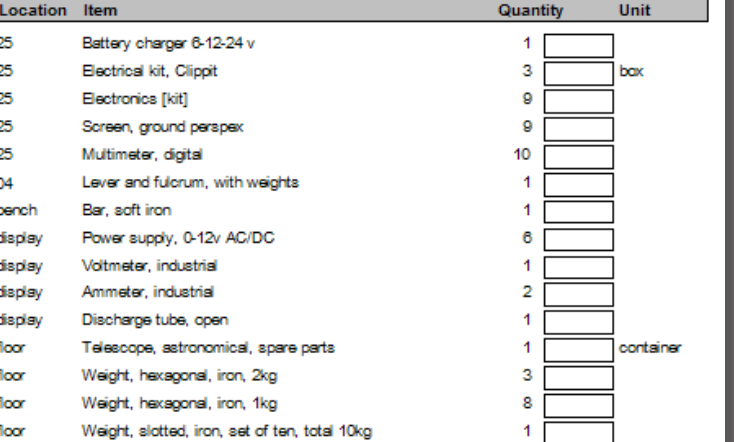

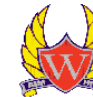

## Mustard St<br>PO Box 1452<br>Westlands VIC 3123<br>Phone: 03 5811 3344<br>Fax: 03 5811 3345 PURCHASE ORDER Order No: 07-4667 Date: 10 SEPT 2012

**West Coast High School** 

### **Who is this software for?**

This software is directed at school laboratory technicians who like to be organised and efficient and get frustrated at the limitations of spreadsheets or similar methods of working with stock records.

SciList is a database with a user friendly interface that coordinates the record

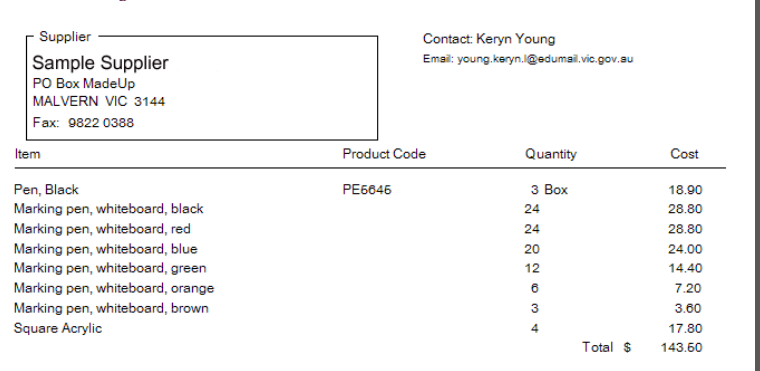

keeping, stocktaking, and ordering processes. It greatly helps continuity within the department when staff change because everything is on a single documented system.

## **Try it with no obligation or commitment.**

Download the setup program and install SciList from **http://www.carobcom.com** This installs in demonstration mode, with sample data.

To get the software operating fully (on approval) email or fax a school order to us.

**CaRob Computing ABN: 47 007 303 557 153 Must St Portland VIC 3305 Email: carobcomputing@hotkey.net.au Ph: 03 5523 2120 Fax: 03 5523 5144**

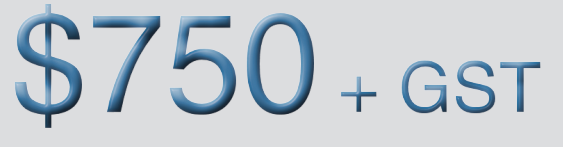

No recurrent expenses No service fees

By return email we will supply a file that fully activates SciList in your school's name for 5 weeks. If you wish to continue with the purchase, we supply a registration code and license.

If faxing, please include an email address and contact person.